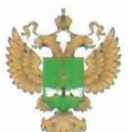

ФЕДЕРАЛЬНОЕ АГЕНТСТВО ПО ТЕХНИЧЕСКОМУ РЕГУЛИРОВАНИЮ И МЕТРОЛОГИИ

# ФЕДЕРАЛЬНОЕ БЮДЖЕТНОЕ УЧРЕЖДЕНИЕ «ГОСУДАРСТВЕННЫЙ РЕГИОНАЛЬНЫЙ ЦЕНТР СТАНДАРТИЗАЦИИ, МЕТРОЛОГИИ И ИСПЫТАНИЙ В Г. МОСКВЕ И МОСКОВСКОЙ ОБЛАСТИ» (ФБУ «РОСТЕСТ-МОСКВА»)

СОГЛАСОВАНО Заместитель генерального директора ФБУ «Ростест-Москва»

А.Д. Меньшиков М.п. «19» апреля 2021 г.

1G

Государственная система обеспечения единства измерений

АНАЛИЗАТОРЫ ЦЕПЕЙ ВЕКТОРНЫЕ ZNH

Методика поверки

РТ-МП-258-441-2021

г. Москва 2021 г.

# 1 Общие положения

Настоящая методика распространяется на анализаторы цепей векторные ZNH (далее - анализаторы), изготавливаемые фирмой "Rohde & Schwarz Technologies Malaysia Sdn Bhd", Малайзия, и устанавливает порядок и объем их первичной и периодической поверки.

Поверка анализаторов цепей векторных ZNH может осуществляться только аккредитованным, на проведение поверки в соответствии с законодательством Российской Федерации об аккредитации в национальной системе аккредитации лицом, в соответствии с его областью аккредитации.

При проведении поверки должна быть обеспечена прослеживаемость поверяемых анализаторов цепей векторных ZNH к государственным первичным эталоном единиц величин:

- к ГЭТ 75-2017. «Государственный первичный эталон единицы волнового сопротивления в коаксиальных волноводах» в соответствии с ГОСТ Р 8.813-2013 ГСИ. Государственная поверочная схема для средств измерений волнового сопротивления, комплексных коэффициентов отражения и передачи в коаксиальных волноводах в диапазоне частот от 0,01 до 65,00 ГГц;

- к ГЭТ 1-2018. «Государственный первичный эталон единиц времени, частоты и национальной шкалы времени» в соответствии с Приказом Росстандарта № 1621 от 31.07.2018 Об утверждении государственной поверочной схемы для средств измерений времени и частоты;

- к ГЭТ 193-2011. «Государственный первичный эталон единицы ослабления электромагнитных колебаний в диапазоне частот от 0 до 178 ГГц» в соответствии с Приказом Росстандарта №3383 от 30.12.2019 Об утверждении Государственной поверочной схемы для средств измерений ослабления напряжения постоянного тока и электромагнитных колебаний в диапазоне частот от 20 Гц до 178,4 ГГц.

Для обеспечения реализации методики поверки при определении метрологических характеристик по пунктам  $10.1 - 10.5$  применяется метод прямых измерений.

# 2 Перечень операций поверки средства измерений

2.1 При проведении поверки выполняют операции, указанные в таблице 1. Таблица 1 – Операции поверки

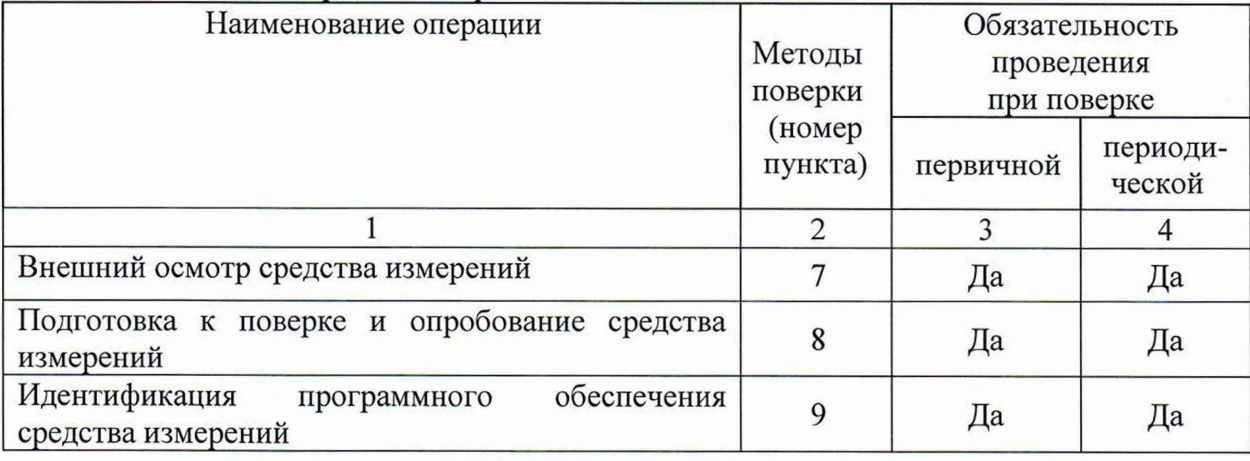

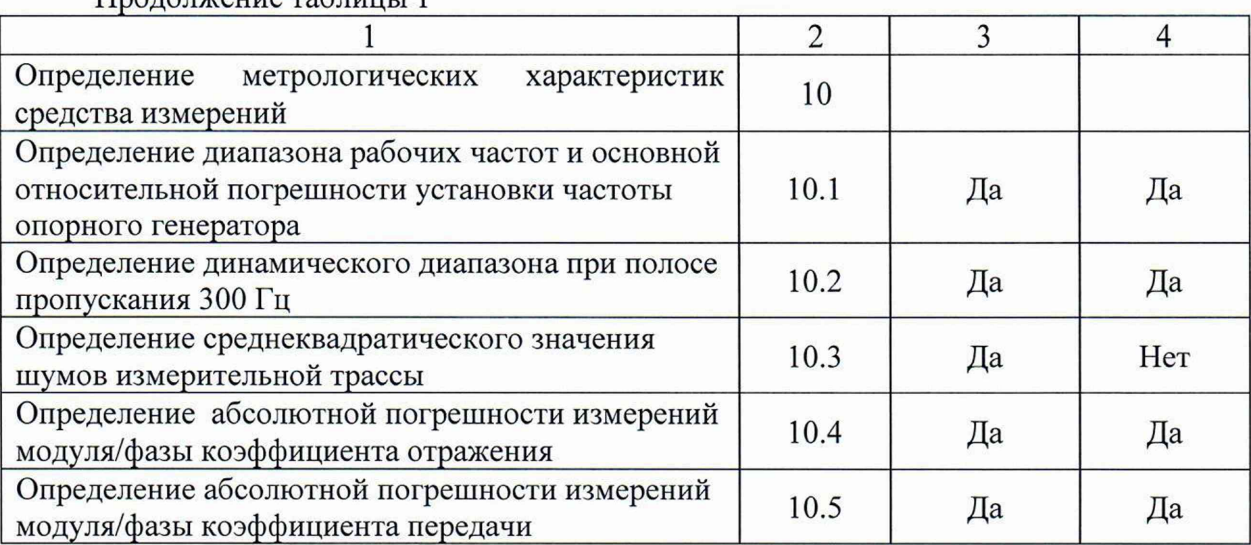

2.2 На основании письменного заявления владельца СИ допускается проводить периодическую поверку анализаторов цепей векторных ZNH для меньшего числа измеряемых величин:

- в ограниченном диапазоне частот до верхней граничной частоты любой из модификации анализаторов цепей векторных ZNH.

## 3 Требования к условиям проведения поверки

 $\prod_{\mathbf{M}}$ 

При проведении поверки должны соблюдаться нормальные условия, установленные в ГОСТ 8.395-80 «Государственная система обеспечения единства измерений. Нормальные условия измерений при поверке. Общие требования»:

- температура окружающей среды,  $°C$  ................ 0т 15 до 25;

- относительная влажность воздуха, % ...................... 30 до 80;

- атмосферное давление, кПа (мм рт.ст.) .......... от 84 до 106 (от 630 до 795);

# 4 Требование к специалистам, осуществляющим поверку

К проведению поверки анализаторов цепей векторных ZNH допускаются специалисты имеющие:

- высшее образование или дополнительное профессиональное образование по специальности и (или) направлению подготовки, соответствующему области аккредитации («метрология» и (или) «радиоизмерения»);

- опыт работы по обеспечению единства измерений в области аккредитации, указанной в заявлении об аккредитации или в реестре аккредитованных лиц, не менее трех лет;

- освоившие работу с анализаторами и применяемыми средствами поверки;

- изучившие настоящую методику.

# **5 Метрологические и технические требования к средствам поверки**

5.1 При проведении поверки анализаторов цепей векторных ZNH применяют средства поверки, указанные в таблице 2.

5.2 Вместо указанных в таблице средств поверки допускается применять другие аналогичные эталоны единиц величин и средства измерений, обеспечивающие требуемую точность передачи единиц величин поверяемому средству измерений.

5.3 Применяемые средства поверки должны быть исправны и поверены, применяемые средства поверки утверждённого типа СИ в качестве эталонов единиц величин должны быть исправны и поверены с присвоением соответствующего разряда, по требованию государственных поверочных схем.

5.4 Применяемые эталоны единиц величин не утверждённого типа СИ должны быть аттестованы и утверждены приказом Федерального агентства по техническому регулированию и метрологии, в соответствии с пунктом 6 Положения об эталонах единиц величин используемых в сфере государственного регулирования обеспечения единства измерений, утверждённого постановлением Правительства Российской Федерации от 23 сентября 2010 года №734 (с изменениями на 21 октября 2019 года) с присвоением соответствующего разряда по требованию государственных поверочных схем.

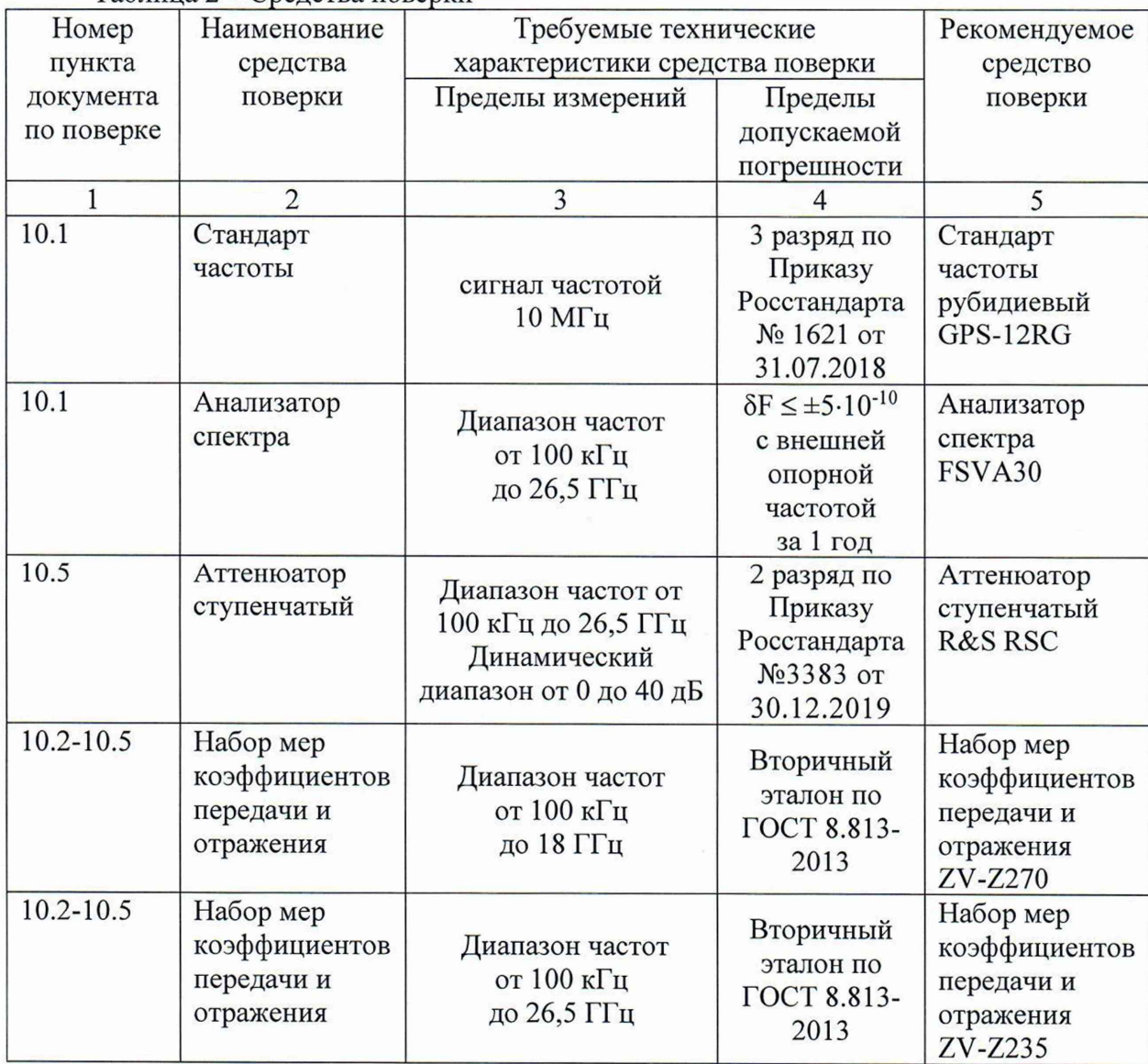

Таблица 2 - Средства поверки

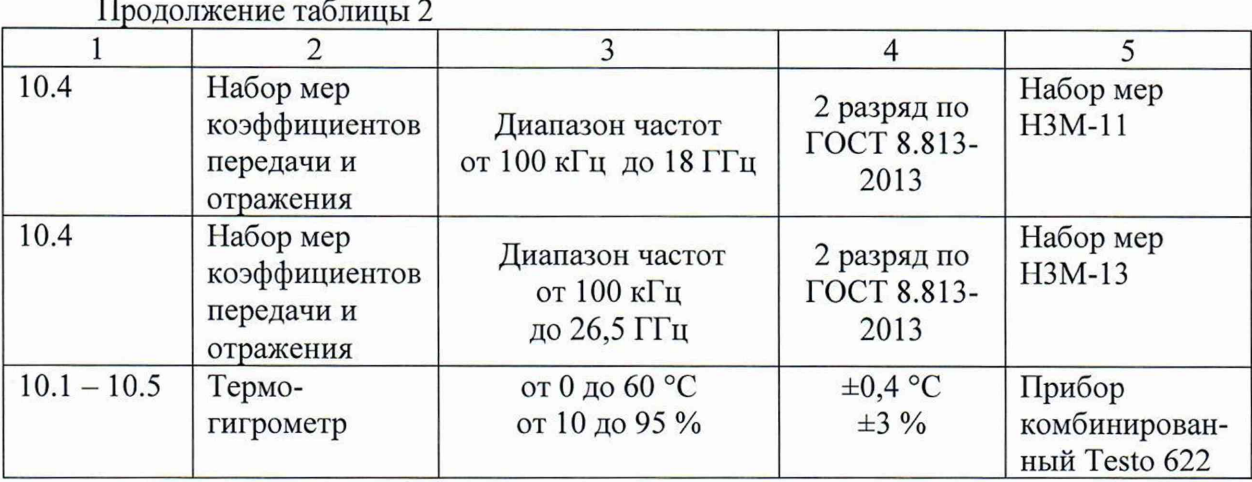

## 6 Требования (условия) по обеспечению безопасности проведения поверки

6.1 При проведении поверки необходимо соблюдать:

- общие правила техники безопасности в соответствии с требованиями ГОСТ 12.2.003 «Система стандартов безопасности труда. Оборудование производственное. Общие требования безопасности»;

- «Правила по охране труда при эксплуатации электроустановок», утвержденные Приказом Министерства труда и социальной защиты Российской Федерации от 24 июля 2013 года № 328н «Об утверждении Правил по охране труда при эксплуатации электроустановок»;

- указания по технике безопасности, приведенные в эксплуатационной документации на средства поверки;

- указания по технике безопасности, приведенные в эксплуатационной документации на анализаторы;

6.2 К проведению поверки допускаются специалисты, изучившие требования безопасности по ГОСТ 22261-94 «Средства измерений электрических и магнитных величин. Общие технические условия, с Изменением №1» и ГОСТ 12.2.091-2002 «Безопасность электрических контрольно-измерительных приборов и лабораторного оборудования. Часть 1. Общие требования», имеющие 3 группу допуска по электробезопасности и прошедшие инструктаж по технике безопасности на рабочем месте.

6.3 На рабочем месте должны быть приняты меры по обеспечению защиты от воздействия статического электричества.

# 7 Внешний осмотр средства измерений

При проведении внешнего осмотра установить соответствие анализаторов следующим требованиям:

- внешний вид анализаторов должен соответствовать фотографиям, приведённым в описании типа на данное средство измерений;

- наличие маркировки, подтверждающей тип, и наличие заводского номера;

- наличие пломб от несанкционированного доступа установленных в местах согласно описанию типа на данное средство измерений;

- наружная поверхность анализаторов не должна иметь следов механических повреждений, которые могут влиять на работу прибора и его органов управления;

- разъемы анализаторов должны быть чистыми, без механических повреждений (вмятин, забоин, отслаивания покрытия и т. д.) и заусениц на контактных и токонесущих поверхностях;

- комплектность анализаторов должна соответствовать указанной в технической документации фирмы-изготовителя.

Результаты выполнения операции считать положительными, если выполняются вышеуказанные требования.

Установленный факт отсутствия пломб от несанкционированного доступа при периодической поверке не является критерием неисправности средства измерений и носит информативный характер для производителя средства измерений и сервисных центров, осуществляющих ремонт.

Факт отсутствия пломб от несанкционированного доступа при периодической поверке фиксируется в протоколе поверке в соответствующем разделе.

### **8 Подготовка к поверке и опробование средства измерений**

8.1 Подготовка к поверке

Порядок установки анализатора на рабочее место, включения, управления и дополнительная информация приведены в руководстве по эксплуатации: «Анализаторы цепей векторные ZNH». Руководство по эксплуатации».

Убедиться в выполнении условий проведения поверки.

Выдержать анализатор в выключенном состоянии в условиях проведения поверки не менее двух часов, если он находился в отличных от них условиях.

Выдержать анализатор во включенном состоянии не менее 30 минут.

Выдержать средства поверки во включенном состоянии в течение времени, указанного в их руководствах по эксплуатации.

8.2 Опробование

Проверить отсутствие сообщений о неисправности на экране анализатора после включения прибора.

Загрузить заводскую конфигурацию анализаторов:

[PRESET].

Результаты опробования считать удовлетворительными, если после включения и загрузки программного обеспечения анализатора не возникают сообщения об ошибках; после загрузки заводской конфигурации устанавливается полный диапазон частот анализаторов, уровень выходной мощности минус 10 дБ (1 мВт), на экране прибора отображается измерительная трасса коэффициента передачи S21.

#### **9 Идентификация программного обеспечений**

Проверить отсутствие сообщений о неисправности на экране анализатора после включения прибора. Идентификационное наименование и номер версии программного обеспечения анализатора отображаются при нажатии: Setup-HW/SW Info.

Номер версии ПО должен соответствовать описанию ПО в технической документации на анализаторы и описанию типа средства измерений.

6

### **10 Определение метрологических характеристик средства измерений**

10.1 Определение диапазона рабочих частот и основной относительной погрешности установки частоты опорного генератора

Определение диапазона рабочих частот и относительной погрешности установки частоты опорного генератора проводят методом прямых измерений с помощью анализатора спектра FSVA30, работающего от внешней опорной частоты 10 МГц со стандарта частоты GPS-12RG.

Выполнить соединение средств измерений в соответствии со схемой, приведённой на рис. 1.

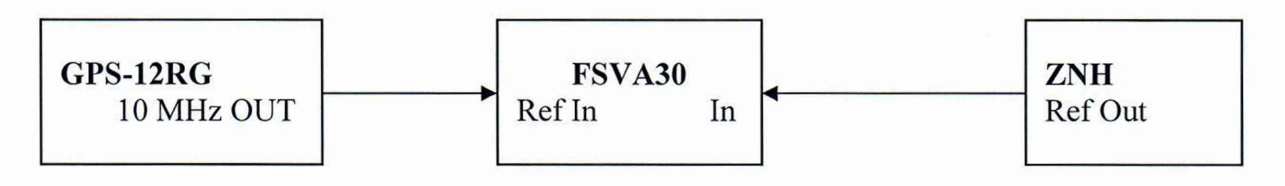

#### Рисунок 1

На АЦВ выполнить следующие установки:

- [PRESET];
- [MEAS: S11];
- [FREQ: Center: 10 MHz];
- [FREQ: Span: 2 MHz];
- [SWEEP: Number of points: 3];

- [SWEEP: Cont Sweep];

На анализаторе спектра FSVA30 установить центральную частоту 9 МГц, полосу обзора 1 МГц, триггер - RF power, маркер на 9 МГц, режим частотомера для маркера, режим signal track

Измерить частоту  $F_{HOM} = 10$  МГц опорного генератора у анализатора, зафиксировав показания маркера FSVA30  $F_{u3M}$ .

Повторить измерения на частоте  $F_{\text{max}}$  равной крайней частоте частотного диапазона поверяемой модификации анализатора. На анализаторе спектра FSVA30 установить частоту на 1 МГц меньше  $F_{\text{HOM}}$ . Зафиксировать показания маркера FSVA30  $F_{\text{HOM}}$ .

10.2 Определение динамического диапазона при полосе пропускания 300 Гц.

Определение динамического диапазона при полосе пропускания фильтра ПЧ 10 Гц проводят методом прямых измерений с помощью нагрузок согласованных из набора мер коэффициентов передачи и отражения (далее - НМКПО). Для анализатора модификации ZNH26 используют набор мер ZV-Z235, для всех остальных модификаций анализаторов используют набор мер ZV-Z270.

*ВНИМАНИЕ! Во всех пунктах данной методики поверки, где используются меры из наборов мер коэффициентов передачи и отражения ZV-Z270, ZV-Z235, подключение мер производить только с использованием кчюча тарированного из этих наборов.*

Подключить к измерительным портам анализатора 1 и 2 нагрузки согласованные. Установить параметры анализатора:

- $-$  [ PRESET];
- $-$  [MEAS : S21 (и также S12)];
- [ **TRACE** : Trace Mode: Average: 50 ];
- [SCALE : Port Config: Range Maximum];
- **[SCALE** : Port Config: Port Power: 0dBm];
- $-$  [SCALE : Range: 150 dB];
- [ SWEEP :BW: 300 Hz];
- [ **SWEEP** : Number of points : 201];
- [SWEEP: Single Sweep];

После завершения процесса усреднения, при помощи маркера, определить максимальное значение измерительной трассы S21 (а также S12) в диапазонах рабочих частот в соответствии с таблицей 3.

Зафиксировать результаты измерений для всех диапазонов частот соответствующих поверяемой модификации анализатора.

10.3 Определение среднеквадратического значения шумов измерительной трассы Определение среднеквадратического значения шумов измерительной трассы проводят методом прямых измерений с помощью нагрузок короткозамкнутых из НМКПО.

Подключить к измерительным портам 1 и 2 анализатора нагрузки короткозамкнутые. Установить параметры анализатора:

- [ PRESET ];  $\overline{\phantom{0}}$
- $-$  [MEAS : S11 (а также S22)];
- [FORMAT: dBMag];
- [FREQ: Center: 1 GHz];
- [FREQ: Span: 10 Hz]; ÷
- [SCALE : Port Config: Range Maximum];
- [SCALE : Port Config: Port Power: 0dBm];
- [ SWEEP : BW: 1 kHz];
- [ **SWEEP** : Number of points : 3 ];
- [ SWEEP : Single Sweep ];  $\overline{\phantom{0}}$

После завершения процесса усреднения, при помощи маркера, зафиксировать десять значений Sri li (а также Sr22i) при измерении модуля коэффициента отражения.

Повторить измерения на крайней частоте диапазона частот поверяемой модификации анализатора. Зафиксировать результаты измерений

Повторить аналогично измерения при измерении фазы коэффициента отражения установив на анализаторе режим:

[**FORMAT**: Phase: Unwrap];

Зафиксировать десять значений Solli (а также So22i) при измерении фазы коэффициента отражения.

 $\lambda$ 

10.4 Определение абсолютной погрешности измерений модуля и фазы коэффициента отражения.

Определение абсолютной погрешности измерений модуля и фазы коэффициента отражения (КО) выполняется методом прямых измерений.

Для определения абсолютной погрешности измерений модуля и фазы КО используют рассогласованные нагрузки с номиналами коэффициента отражения 0,1 и 0,33 из набора мер H3M-13 для модификации анализатора ZNH26, и из набора мер НЗМ-11 для всех остальных модификаций анализаторов. Так же используют короткозамкнутую нагрузку из набора мер ZV-Z235 для анализатора модификации ZNH26 и короткозамкнутую нагрузку из набора мер ZV-Z270 для всех остальных модификаций анализаторов.

Перед проведением измерений, необходимо выполнить однопортовую калибровку OSM для порта 1 в соответствии с указаниями руководства по эксплуатации анализатора. Для анализатора модификации ZNH26 при калибровке используют набор мер ZN-Z135, для всех остальных модификаций анализаторов используют набор мер ZN-Z170. Если входящий в состав анализатора набор мер имеет такой же тип разъёма («розетка» или «вилка») как и сам анализатор, то для подключения меры необходимо использовать соответствующий адаптер из состава эталонных мер НМКПО. Если в состав анализатора входят наборы калибровочных мер обоих типов разъемов, то тогда проводится однопортовая калибровка OSM для портов 1 и 2 анализатора, где один порт имеет конфигурацию типа разъема «вилка», а другой - «розетка».

В процессе проведения калибровки и в процессе последующих измерений, изменение температуры окружающего воздуха не должно быть не более  $\pm 1$  °C. Подключение калибровочных и эталонных мер производить с использованием ключа тарированного из набора калибровочных мер.

Установить параметры анализатора:

- [ PRESET ];  $\overline{\phantom{a}}$
- $\left[$  MEAS : S11 (при необходимости также S22) ];
- [SCALE : Port Config: Range Maximum];
- [SCALE : Port Config: Port Power: -10dBm];
- [ SWEEP : BW: 300 Hz];

Выбрать для измерительной трассы формат отображения [FORMAT: LinMag]; при измерении модуля КО или формат отображения [FORMAT: Phase: Wrap]; при измерении фазы КО.

Для различных значений КО и модификаций анализаторов, эталонные меры выбирать в соответствии с таблицей 5. Подключить к порту эталонную меру КО. Выполнить автомасштабирование измерительной трассы.

Определить с помощью маркеров значения модуля *Гизм* и фазы КО *физмко* в диапазоне рабочих частот в точках поверки эталонной меры.

Зафиксировать результаты измерений.

10.5 Определение абсолютной погрешности измерений модуля и фазы коэффициента передачи

Определение абсолютной погрешности измерений модуля и фазы коэффициента передачи (КП) выполняется методом прямых измерений с помощью: аттенюатора ступенчатого R&S RSC; НМПКО ZV-Z235 для анализатора модификации ZNH26 и НМПКО ZV-Z270 для всех остальных модификаций анализаторов; аттенюатора Д2М-32- 10 из набора мер H3M-13 для анализатора модификации ZNH26 и аттенюатора Д2М-18-10 из набора мер НЗМ-11 для всех остальных модификаций анализаторов.

Перед проведением измерений, необходимо выполнить полную двухпортовую

калибровку анализатора. В процессе проведения калибровки и в процессе последующих измерений, изменение температуры окружающего воздуха не должно быть не более  $\pm 1$  °С. Подключение калибровочных и эталонных мер производить с использованием ключа тарированного из набора калибровочных мер.

Выполнить предустановку анализатора ([ **PRESET** ]). Установить полосу пропускания фильтра ПЧ 300 Гц, уровень мощности 0 дБ/мВт. Установить количество точек таким, чтобы частоты измерений и частоты поверки эталонных мер коэффициента передачи совпадали, для исключения погрешности интерполяции между точками. Создать измерительную трассу для измерения параметров S<sub>21</sub>.

Подключить кабели СВЧ к измерительным портам 1 и 2 анализатора. Выполнить полную двухпортовую калибровку UOSM в соответствии с указаниями руководства по эксплуатации анализатора.

Выбрать для измерительной трассы формат отображения **[FORMAT:** dBMag]; при измерении модуля КП или формат отображения **[FORMAT:** Phase: Wrap]; при измерении фазы КП.

Подключить к порту 1 и порту 2 через кабели СВЧ эталонную меру коэффициента передачи из комплекта НМПКО. Выполнить авто-масштабирование измерительных трасс.

Определить с помощью маркеров значения модуля и фазы коэффициента передачи в диапазоне рабочих частот в точках поверки эталонной меры при уровне 0 дБ.

Зафиксировать результаты измерений *Хизм.*

Подключить к порту 1 и порту 2 через кабели СВЧ эталонную меру коэффициента передачи - аттенюатор R&S RSC. Выбрать для измерительной трассы формат отображения **[FORMAT:** dBMag]. На анализаторе провести учет вносимого ослабления эталонной меры, выполнив нормализацию трассы:

# **- [ Trace > Memory > Trace to Memory]**

**- [ Trace Math > Trace/Memory ]**

На аттенюаторе R&S RSC поочередно устанавливать номинальные значения разностного ослабления из ряда 10; 20; 30; 40 дБ

Определить с помощью маркеров значения модуля КП *Аизм* в диапазоне рабочих частот в точках поверки эталонной меры.

Зафиксировать результаты измерений *Аизм.*

Подключить к порту 1 и порту 2 через кабели СВЧ эталонную меру коэффициента передачи - аттенюатор R&S RSC. Выбрать для измерительной трассы формат отображения **[FORMAT:** Phase: Wrap].

На аттенюаторе R&S RSC установить номинальное значение разностного ослабления 0 дБ.

На анализатора провести учет вносимого ослабления эталонной меры, выполнив нормализацию трассы:

**- [ Trace > Memory > Trace to Memory]**

# **- [ Trace Math > Trace/Memory ]**

В зависимости от поверяемой модификации анализатора, подключить между выходом аттенюатора R&S RSC и кабелем СВЧ аттенюатор Д2М-32-10 из набора мер H3M-13 или аттенюатор Д2М-18-10 из набора мер НЗМ-11.

Определить с помощью маркеров значения фазы КП *физики* в диапазоне рабочих частот в точках поверки аттенюаторов Д2М-32-10 или Д2М-18-10.

Зафиксировать результаты измерений *(ризмкп.*

Аналогично повторить процедуру измерения значений фазы КП для установленных номинальных значений разностного ослабления 10; 20; 30 дБ на аттеню аторе R&S RSC и выполняя нормализацию трассы анализатора перед включением в тракт аттенюатора Д2М.

# 11 Подтверждение соответствия средства измерений метрологическим требованиям

11.1 Для полученных в пункте 10.1 результатов измерений  $F_{u3M}$ , рассчитать по формуле 1.1 относительную погрешность частоты установки частоты опорного генератора:

$$
\delta F = \frac{F_{H3M} - F_{H0M}}{F_{H0M}}
$$
 (1.1)

где  $F_{\mu\alpha\mu}$  – установленное значение частоты,  $\Gamma$ ц;  $F_{u3M}$  – измеренное значение частоты, Гц.

 $T<sub>0</sub>$ 

Рассчитанные значения относительной погрешности установки частоты опорного генератора для всех указанных частот не должны превышать  $\pm 2.10^{-6}$ .

11.2 Для полученных в пункте 10.2 результатов измерений S21 и S12 рассчитать по формуле 2.1 и 2.2 действительные значения динамического диапазона Адд, дБ:

$$
A_{\mathcal{I}\mathcal{I}} = -S21
$$
 (2.1)  

$$
A_{\mathcal{I}\mathcal{I}} = -S12
$$
 (2.2)

Рассчитанные значения динамического диапазона Адд не должны превышать значений, указанных в таблице 3.

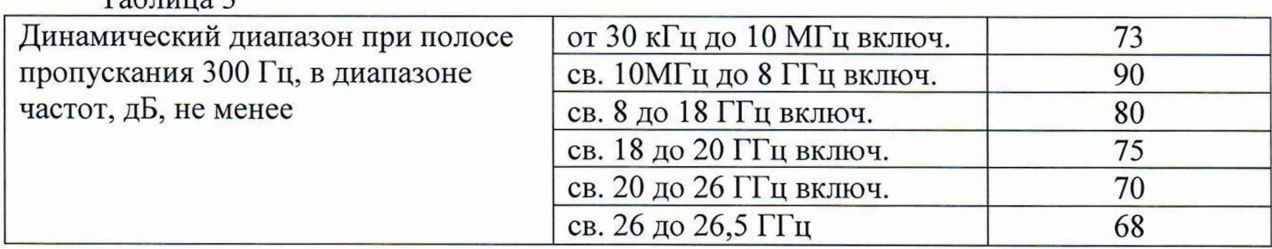

11.3 Для полученных в пункте 10.3 результатов измерений Sr11i и Sol1i (а также для Sr22i и So22i) рассчитать по формуле 3.1 и 3.2 средние значения Srcp и Socp при измерении модуля и фазы коэффициента отражения:

$$
S\Gamma CP = \frac{\sum_{i=0}^{n} S\Gamma i}{10} \tag{3.1}
$$

$$
S\varphi cp = \frac{\sum_{i=0}^{n} S\varphi i}{10} \tag{3.2}
$$

11

Где  $i$  – . номер измерения = 1; 2...10

Среднеквадратические значения шумов измерительной трассы при измерении модуля  $\sigma_r$  и фазы  $\sigma_\varphi$  коэффициента отражения рассчитать по формуле 3.3 и 3.4

$$
\sigma_{\Gamma} = \sqrt{\frac{\sum_{i=0}^{n} (Sri-Srcp)^{2}}{9}}
$$
(3.3)  

$$
\sigma_{\varphi} = \sqrt{\frac{\sum_{i=0}^{n} (S\varphi i - S\varphi cp)^{2}}{9}}
$$
(3.4)

Рассчитанные среднеквадратические значения шумов измерительной трассы о при измерении модуля и фазы коэффициента отражения не должны превышать значений, указанных в таблице 4.

Таблица 4

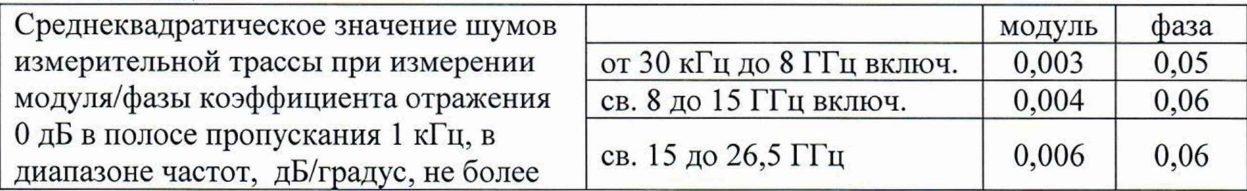

11.4 Для полученных в пункте 10.4 результатов измерений значений Гизм определить абсолютную погрешность измерений модуля коэффициента отражения по формуле 4.1:

$$
\Delta \Gamma = \Gamma_{H3M} - \Gamma_{2T} \tag{4.1}
$$

Где  $\Gamma$ этко – значения модуля КО эталонной меры на частоте поверки.

Для полученных в пункте 10.4 результатов измерений значений Физмко определить абсолютную погрешность измерений модуля коэффициента отражения по формуле 4.2:

$$
\Delta \varphi_{KO} = \varphi_{H3MKO} - \varphi_{3TKO} \tag{4.2}
$$

Где  $\Gamma_{3m}$  – значения фазы КО эталонной меры на частоте поверки.

Рассчитанные значения абсолютной погрешности измерений модуля АГ и фазы коэффициента отражения, не должны превышать значений  $\Delta\Gamma_P$  и  $\Delta\mathcal{O}_{KOP}$  $\varDelta \varphi_{KO}$ соответственно.

Значения  $\Delta\Gamma_P$  для каждого значения КО из таблицы 5 определить по формуле 4.3:

$$
\Delta\Gamma_P = \sqrt{\Delta\Gamma A \Pi B^2 + \Delta\Gamma M^2}
$$
 (4.3)

где  $\Delta \Gamma A \Gamma B$  - значение абсолютной погрешности измерения модуля коэффициента отражения поверяемой модификации анализатора для каждого значения КО. Данные значения указаны в таблице 5.

*ATM* - значение абсолютной погрешности определения действительных значений модуля коэффициента отражения используемых нагрузок для каждого значения КО. Данные значения указаны в описании типа на соответствующую меру.

Значения *Афкор* для каждого значения КО из таблицы 5 определить по формуле 4.4:

$$
\Delta \varphi_{KOP} = \sqrt{\Delta \varphi_{KOA}^2 + \Delta \varphi_{KOM}^2}
$$
 (4.4)

где *А(ркок-* значение абсолютной погрешности измерения фазы коэффициента отражения поверяемой модификации анализатора для каждого значения КО . Данные значения указаны в таблице 5.

*А* фкоМ - значение абсолютной погрешности определения действительных значений фазы коэффициента отражения используемых нагрузок для каждого значения КО. Данные значения указаны в описании типа на соответствующую меру.

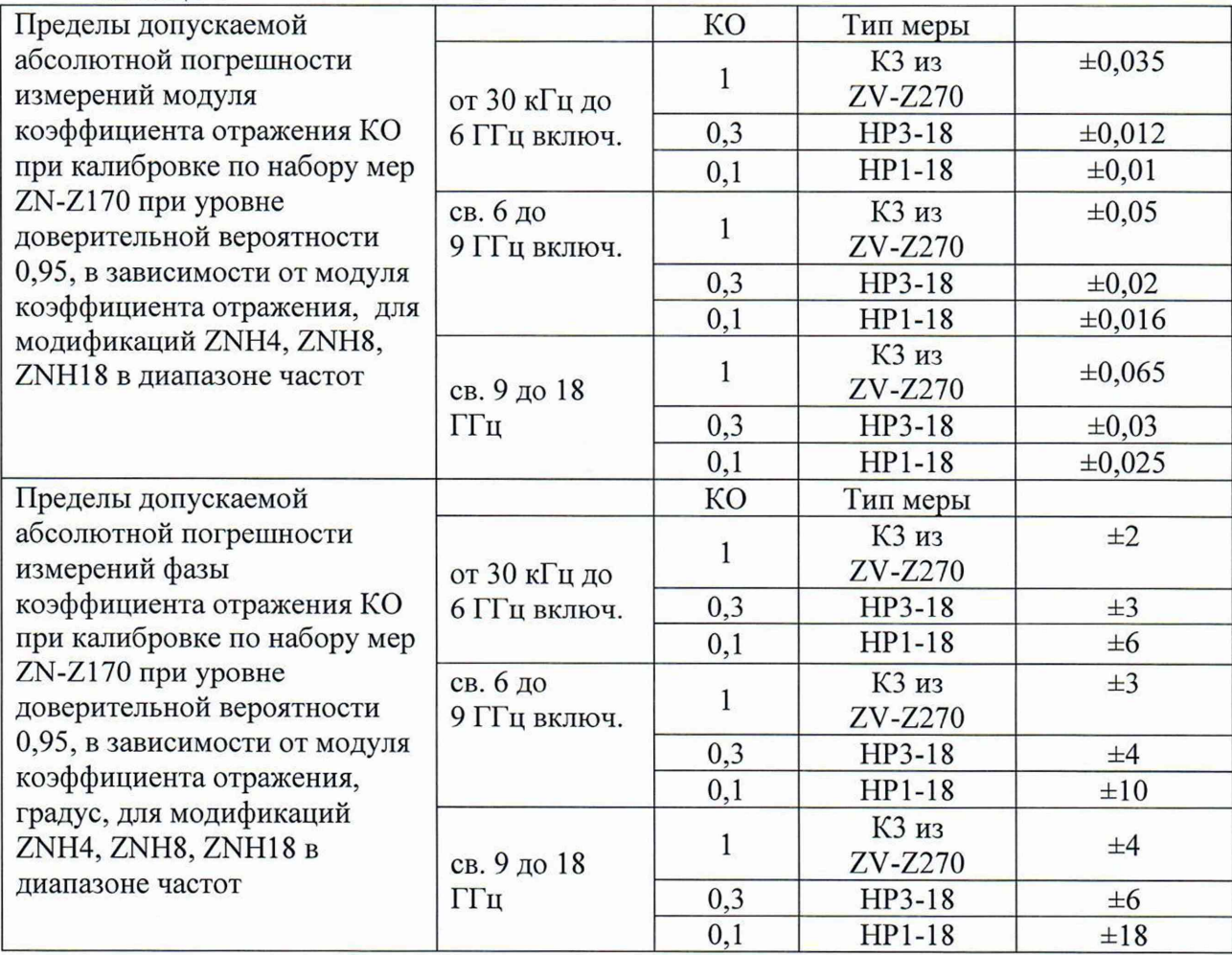

Таблица 5

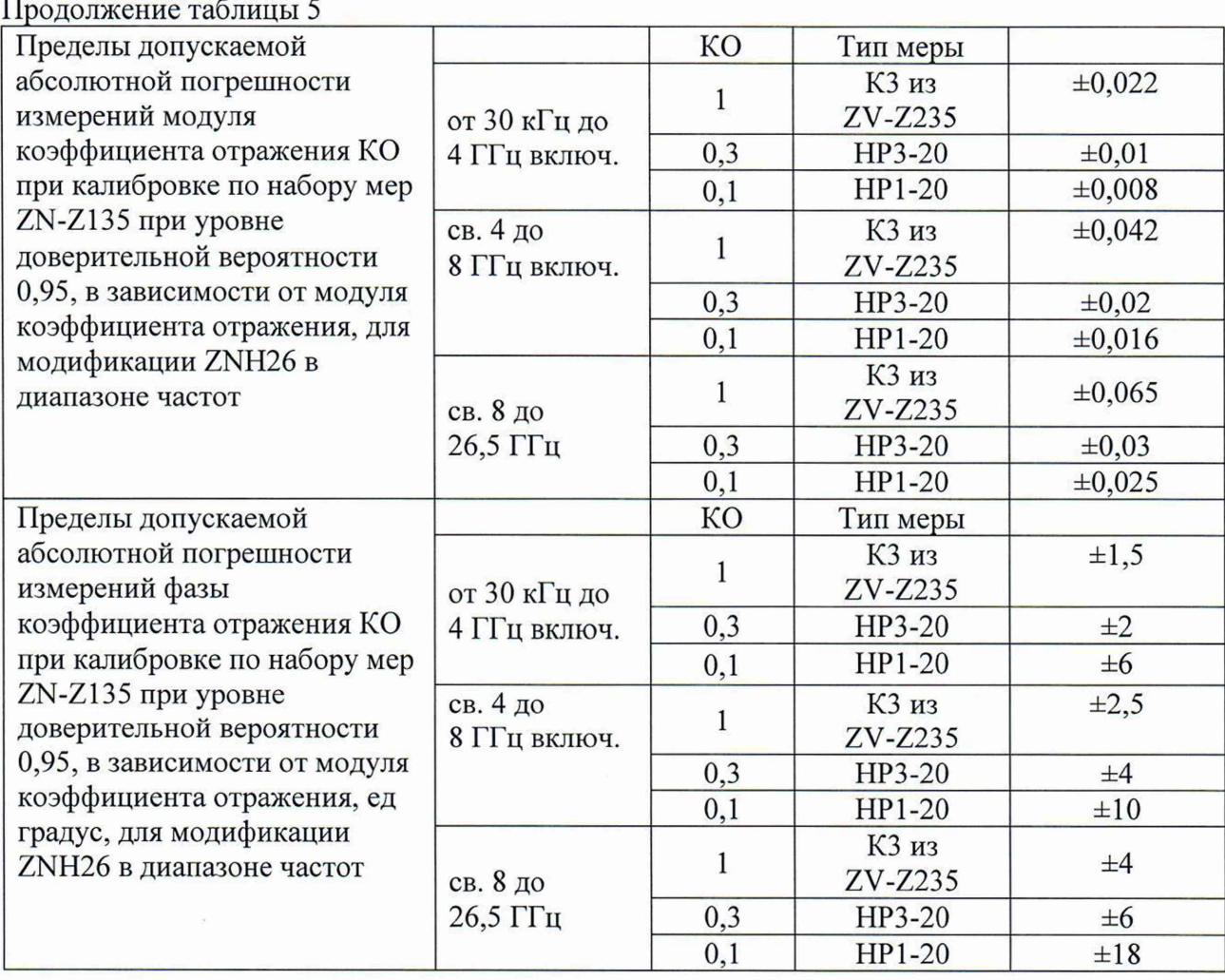

11.5 Для полученных в пункте 10.5 результатов измерений значений *Хизм* определить абсолютную погрешность измерений модуля и фазы коэффициента передачи при уровне 0 дБ по формуле 5.1:

# $\Delta X_{KII} = X_{H3M} - X_{3T}$  (5.1)

где *Хэт -* значения модуль/фаза КП эталонной меры на частоте поверки.

Для полученных в пункте 10.5 результатов измерений значений *Аизм* определить для каждой из частот поверки абсолютною погрешность измерений модуля коэффициента передачи в диапазоне уровней от 10 до 40 дБ, по формуле 5.2:

$$
\Delta A = A_{H3M} - A_{3T} \tag{5.2}
$$

где *Аэт -* значения модуля КП эталонной меры на частоте поверки.

Для полученных в пункте 10.5 результатов измерений значений *физики* определить для каждой из частот поверки абсолютною погрешность измерений фазы коэффициента передачи в диапазоне уровней от 10 до 40 дБ, но формуле 5.3:

#### **ДФКП= ФИЗМКП-ФЭТКП**  $(5.3)$

где Фэткп - значение фазы КП аттеню аторов Д2М.

Рассчитанные значения абсолютной погрешности измерений модуля коэффициента передачи, дБ, для диапазонов частот в диапазоне уровней от 0 до 40 и фазы коэффициента передачи для уровня 0 дБ, не должны превышать значений, приведенных в таблице 6.

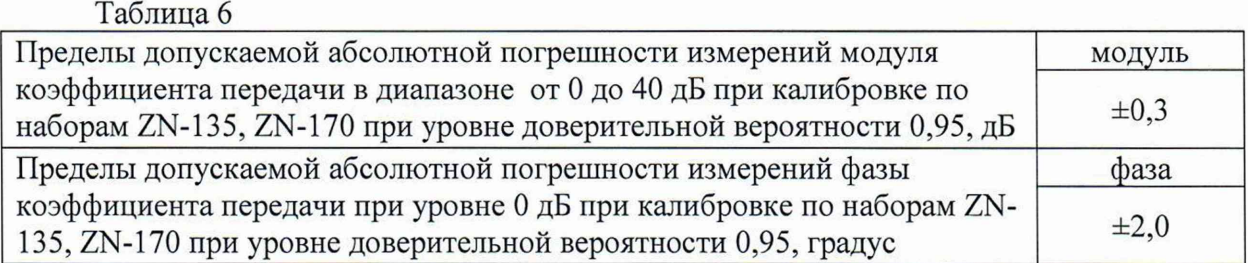

Рассчитанные значения абсолютной погрешности измерений фазы  $\Delta \varphi_{\text{K}\Pi}$ коэффициента передачи в диапазоне уровней от 10 до 40 дБ, не должны превышать значений ДФкпр.

Значения  $\Delta \varphi_{K\Pi P}$  определить по формуле 5.4:

$$
\Delta \varphi_{K\Pi P} = \sqrt{\Delta \varphi_{K\Pi} \text{A} \text{U} \text{B}^2 + \Delta \varphi_{K\Pi} \text{M}^2}
$$
(5.4)

где *Д* фкпАЦВ - значение абсолютной погрешности измерения фазы КП поверяемой модификации анализатора для каждого значения КП. Данные значения указаны в таблице 6.

А ФКПМ - значение абсолютной погрешности определения действительных значений фазы КП используемых аттенюаторов Д2М для каждого значения КП. Данные значения указаны в описании типа на соответствующий аттенюатор.

Критериями принятия специалистом, проводившим поверку, решения по подтверждению соответствия средства измерений метрологическим требованиям установленным при утверждении типа, являются: обязательное выполнение всех процедур, перечисленных в разделах 8.2; 9; 10 и соответствие действительных значений метрологических характеристик анализаторов цепей векторных ZNH, указанным в пунктах раздела 11.

## 12 Оформление результатов поверки

12.1 Результаты измерений, полученные в процессе поверки, заносят в протокол произвольной формы. Протокол должен наглядно отображать полученные результаты измерений в поверяемых точках  $\,$   $\,$   $\,$   $\,$ диапазонах частот. которые указаны в соответствующих пунктах данной методики, а также сравнение полученных действительных и допустимых значений нормируемых погрешностей.

12.2 Сведения о результатах поверки анализаторов цепей векторных ZNH в целях её подтверждения передаются в Федеральный информационный фонд по обеспечению единства измерений в соответствии с Порядком создания и ведения Федерального информационного фонда по обеспечению единства измерений.

12.3 Свидетельство о поверке или извещение о непригодности к применению средства измерений выдаётся по заявлению владельцев анализаторов цепей векторных ZNH или лиц, представивших их на поверку. Свидетельство о поверке или извещение о непригодности к применению средства измерений должны быть оформлены в соответствии с требованиями действующих правовых нормативных документов. Знак поверки наносится на свидетельство о поверке.

И.о. начальника лаборатории № 441 ФБУ «Ростест-Москва»

С. Н. Голышак

Главный специалист по метрологии лаборатории № 441 ФБУ «Ростест-Москва»

А. С. Каледин